# < Comandos de CMD para mejorar el uso de Windows 10 y 11 - Blog de Tecnología e Informática >

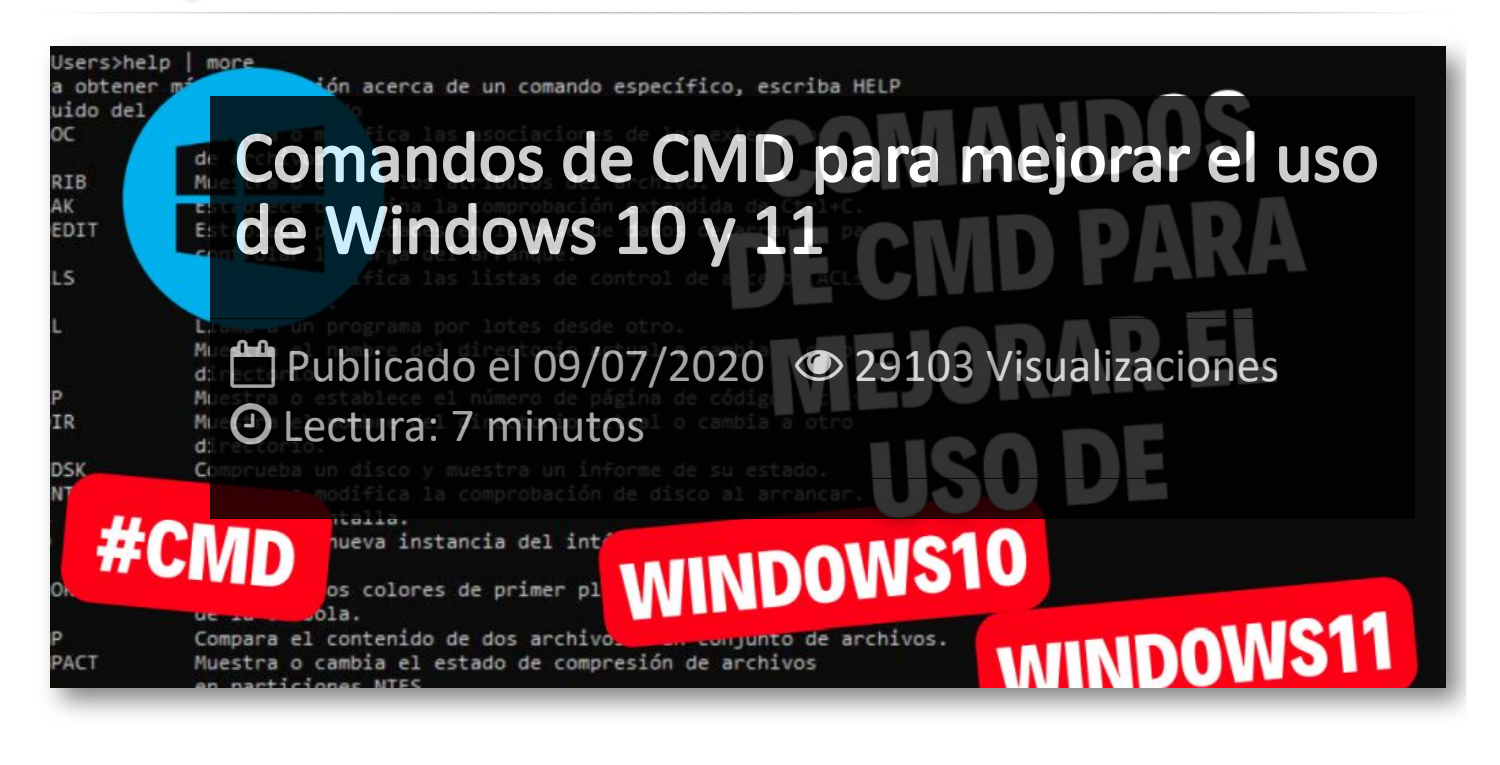

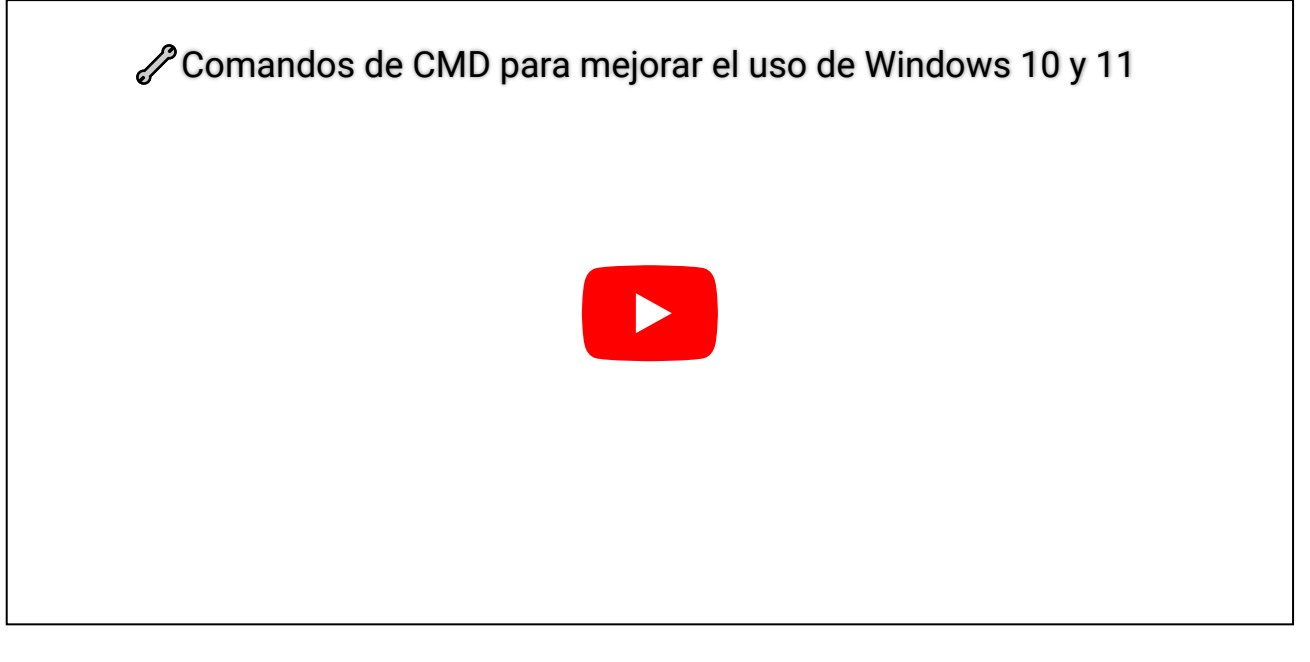

La consola de Windows 10, más conocida como Máquina de comandos o Símbolo del sistema, se trata de un programa integrado en Windows cuyas posibilidades nos permiten interactuar con las distintas funciones del sistema. Desde acceder a carpetas o crear archivos hasta arreglar discos duros externos y tarjetas SD. Todo ello a través de comandos de CMD, los cuales han de venir acompañados, por norma general, por una serie de argumentos.

**help**: mostrar todos los comandos compatibles con la CMD mediante una lista que detalla todas sus funciones.

**cls**: limpiar las lineas de comando introducidas, así como las respuestas por parte de la máquina.

**color**: cambia el color de la consola, ya sea el fondo de pantalla o las letras. Puede ser usado con otros comandos para ampliar sus funciones. Por ejemplo, color 1F para cambiar el fondo a azul y las letras a blanco.

**ver**: comprobar la versión de Windows 10 que tenemos instalada.

**time**: mostrar o establecer la hora del sistema.

**date**: mostrar o establecer la fecha del sistema.

**systeminfo**: mostrar la información relativa al hardware de nuestro ordenador, tal como la cantidad de memoria RAM instalada, el modelo de procesador o la cantidad de almacenamiento disponible.

**exit:** cerrar la ventana actual de la CMD.

**logoff**: cerrar la sesión del usuario actual completamente.

**shutdown**: apagar el ordenador completamente. Junto a otros comandos complementarios, podemos configurar aspectos como el tiempo o la hora exacta de apagado del equipo. Por ejemplo, shutdown -r para reiniciar el ordenador o shutdown -s -t 60 para apagar el ordenador en 60 segundos.

### **Comandos básicos de CMD de Windows**

**dir**: listar el contenido de un determinado directorio o carpeta para visualizar todos los archivos y carpetas alojados en la ruta indicada.

**cd**: acceder o retroceder a un determinado directorio o carpeta del sistema. Por ejemplo, cd /fotos o cd: para volver atrás en el directorio o carpeta actual.

**md**: crear una carpeta con el nombre que se indica junto al comando. Por ejemplo, md fotos o md recuerdos.

**type**: crear un archivo con el nombre y la extensión que se indica junto al comando. Por ejemplo, type cuentas.txt o canción.rtf. También puede ser usado para escribir texto en archivos compatibles. Por ejemplo, robocopy C:foo C: ar / E o robocopy C:foo C: ar / COPYALL / E / R: 0

**copy**: copiar uno o varios archivos en la ruta indicada. Por ejemplo, copy cancion /Musica o copy cancion.mp4 /Musica.

**robocopy**: copiar uno o varios archivos en la ruta indicada. La diferencia con respecto a copy se basa en la posibilidad de copiar archivos pesados y árboles de directorios, así como detener la copia e incluso cancelarla si así lo deseamos.

**move**: mover uno o varios archivos en la ruta indicada. Por ejemplo, move cancion /Musica o move cancion.mp4 /Musica.

**rename**: cambiar el nombre o la extensión de un determinado archivo. Por ejemplo, rename cancion.mp3 cancion.mp4 o rename texto1 texto2.

**del**: borrar el archivo o la carpeta indicada. Por ejemplo, del cancion o del cancion.mp4.

### **Comandos de la CMD para discos duros y unidades extraíbles**

**diskpart**: mostrar y configurar las propiedades de la partición de un determinado disco. Una vez se ha introducido el comando, ha de ser usado junto con otros comandos complementarios. Por ejemplo, clean C para limpiar el disco C, select disk C para seleccionarlo o list disk para ver una lista con todos los discos insertados.

**format**: formatear y borrar los datos de una determinada unidad en un formato compatible con Windows. Por ejemplo, format C o format E:.

**convert**: convertir discos en formato FAT a discos en formato NTFS. Por ejemplo, convert F o convert E:.

**chkdsk**: analizar una determinada unidad de almacenamiento. Junto a otros comandos suplementarios, es capaz de llevar acciones a cabo como formatear un disco o comprobar los sectores del mismo para repararlos posteriormente. Por ejemplo, chkdsk /F para solucionar los errores de una unidad o chkdsk /R para reparar los sectores defectuosos y recuperar la información.

**defrag**: desfragmentar un disco duro para ordenar la información y mejorar su rendimiento en caso de tratarse de un disco duro mecánico. Por ejemplo, defrag C o defrag E:.

**cleanmgr**: analizar y limpiar la unidad principal de Windows para liberar espacio por medio de la herramienta *Liberador de espacio de Windows*. Por ejemplo, cleanmgr C o cleanmgr E:.

**ipconfig**: mostrar la información de red de nuestro ordenador, tal como la IP de nuestro PC, la de nuestro router o la máscara de subred.

**netstat**: mostrar la información de red relativa a los protocolos de conexiones TCP/IP y los puertos de conexión.

**getmac**: mostrar la dirección MAC de nuestro ordenador para conocer la identidad del mismo en red.

**tracert**: mostrar la ruta de nuestro ordenador a la hora de enviar un determinado paquete a la dirección host que le indiquemos para verificar el estado y la seguridad de la conexión. Puede ser usado junto con otros comandos para expandir sus funciones. Por ejemplo, tracert 11.1.0.1, tracert -h 4 11.1.0.1 o tracert tuexperto.com.

#### **Comandos de CMD para programas de Windows**

**control panel**: abrir el panel de control clásico de Windows.

**tasklist**: mostrar la lista completa de procesos en ejecución del sistema y las aplicaciones. En conjunción con otros comandos, podemos cerrar procesos y matarlos de forma definitiva. Por ejemplo, taskkill /PID 578 para cerrar el proceso que se corresponde con el PID 578.

**driverquery**: mostrar la lista completa de los drivers instalados en el ordenador para reconocer los respectivos componentes del mismo.

**msinfo32**: mostrar una visión general del hardware, los componentes del sistema y el entorno de software.

#### **Comandos avanzados de CMD para Windows**

**call [X]**: llamar a un programa por lotes desde otro programa

**chcp**: mostrar o establecer el número de página de códigos.

**chdir [X]**: mostrar o cambiar el nombre del directorio actual.

**chkntfs [X]**: mostrar o cambiar la comprobación de disco al arrancar el sistema.

**cmd**: inicia una nueva ventana de CMD de Windows.

**compact [X]**: mostrar o cambiar el estado de compresión de archivos en particiones con formato NTFS.

**doskey**: edita, recuperar y crear líneas de comando para la CMD de Windows.

**echo "X"**: lanzar mensajes y cadenas de texto en la CMD.

**erase [X]**: borrar uno o varios archivos.

**fc [X]**:compara dos o más archivos y mostrar las diferencias entre ellos. Es menos completo que compare.

**find [X]**: busca un mensaje en uno o varios archivos a la vez.

**findstr [X]**: busca una cadena de texto en uno o varios archivos a la vez.

**for**: parámetro empleado para la ejecución de bucles en archivos ejecutables, el cual ejecuta una serie de lineas tantas veces como se le indique siempre y cuando se cumple la condición impuesta.

**if**: parámetro empleado para la ejecución de bucles en archivos ejecutables, el cual ejecuta una serie de lineas si se cumple una determinada condición.

**label [X]**: crear, borrar o cambiar la etiqueta de volumen de un determinado disco.

**mode [X]**: configurar un dispositivo de sistema.

**openfiles**: mostrar todos los archivos abiertos que han sido compartidos con otros usuarios

**pause**: suspender la ejecución de un archivo por lotes.

**print [X]**: imprimir un determinado archivo de texto por pantalla.

**rd [X]**: borrar un determinadodirectorio.

**ren [X]**: cambiar el nombre de uno o más archivos a la vez.

**replace [X]**: reemplazar archivos.

**rmdir [X]**:elimina una determinada carpeta o directorio.

**sc**: mostrar los servicios del sistema que corren en segundo plano.

**title [X]**: establecer el título de la ventana de CMD.

**tree [X]**: mostrar la estructura de directorios de una determinada unidad o ruta.

**type [X]**: mostrar el contenido de uno o varios archivos de texto con formato TXT, RTF, BAT…

**verify [X]**: comprobar que los archivos se escriben de forma correcta en un determinado disco.

**vol [X]**: mostrar la etiqueta de un determinado volumen y el número de serie del disco elegido.

**xcopy**: copiar archivos y árboles de directorios.

## Artículos Relacionados

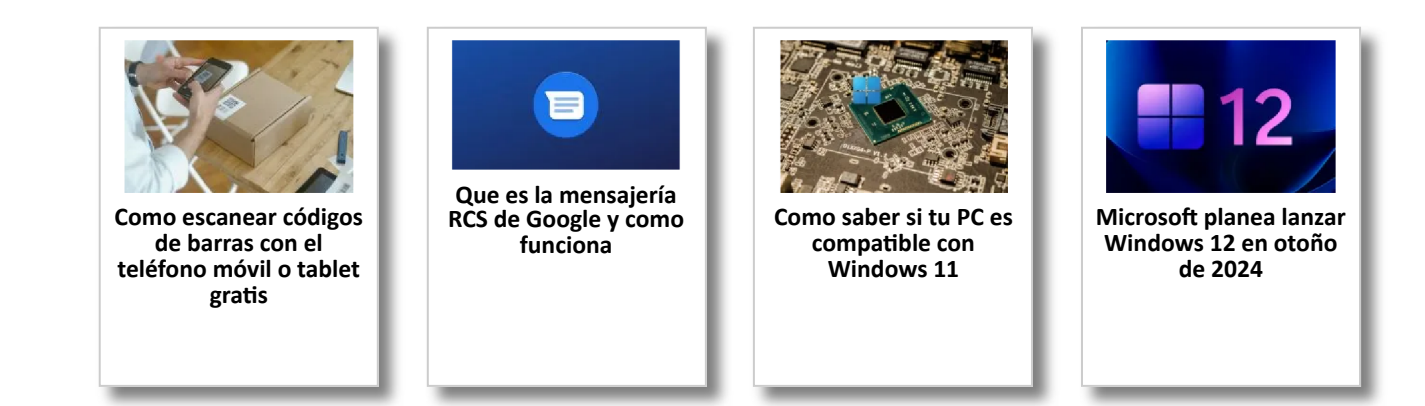

## Y tú, ¿ Qué opinas ?

Agregar Comentario

**O** Comentarios